#### Software project management

and

Maven

#### Problem area

- $\bullet$  Large software projects usually contain tens or even hundreds of projects/modules
- $\bullet$ Will become messy and incomprehensible if the projects don't adhere to some common principles
- $\bullet$ Will be time-consuming to build all projects manually

## The preferred solution

- $\bullet$ Use a project management tool (like Maven)
- $\bullet$  Maven helps you with various aspects:
	- 1. Build process
	- 2. Project structure
	- 3. Dependency management
	- 4. Access to information and documentation

# 1. Build process

- The Project Object Model (POM) – an XML file – is the heart of a Maven 2 project
- Contains project information and configuration details used to build the project
	- Project dependencies
	- Commands (goals) that can be executed
	- Plugins
	- Metadata
- The POM extends the Super POM
	- Only 4 lines are required

### 1. POM - Simple example

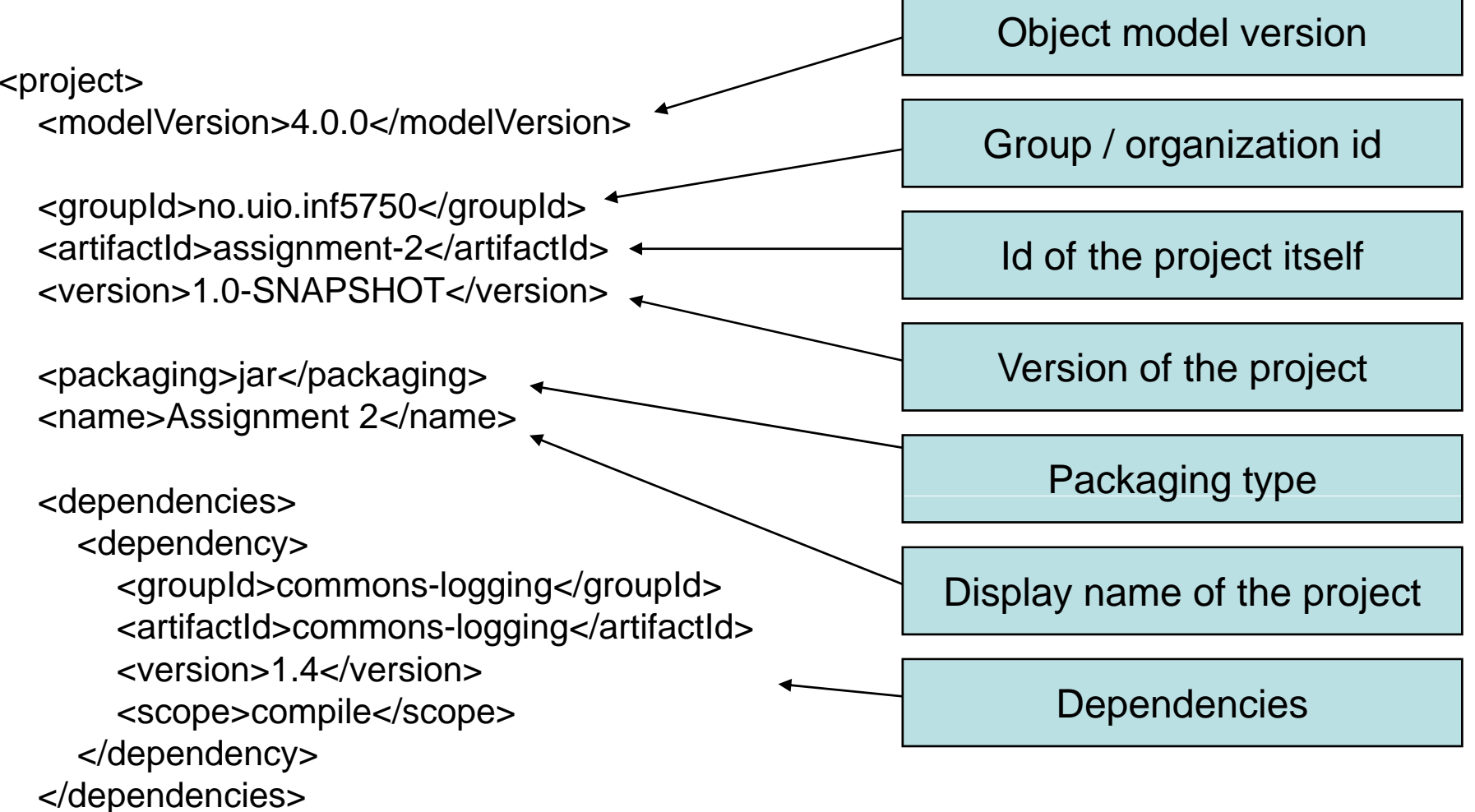

</project>

# 1. POM – Project inheritance

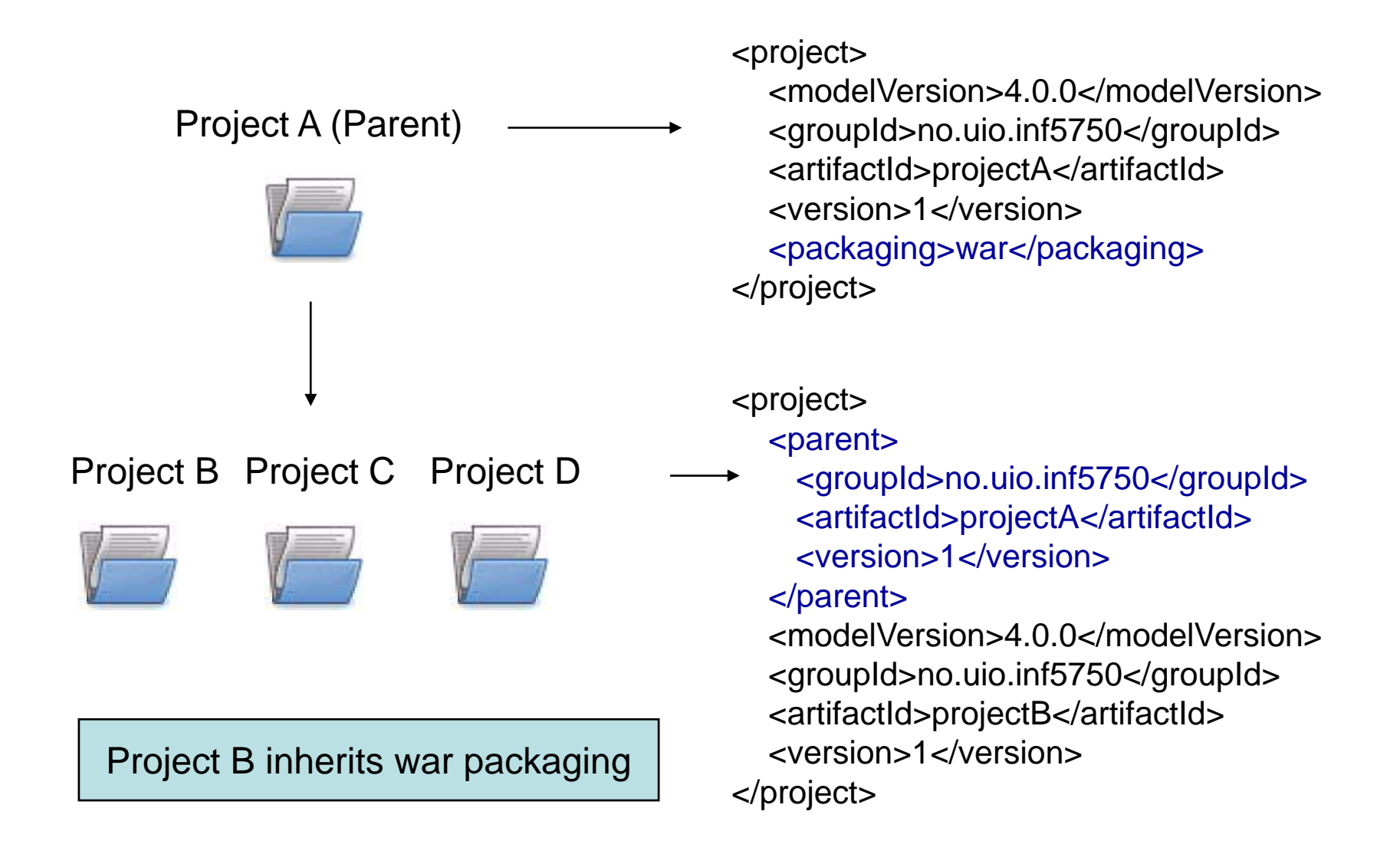

#### 1. POM - Project aggregation

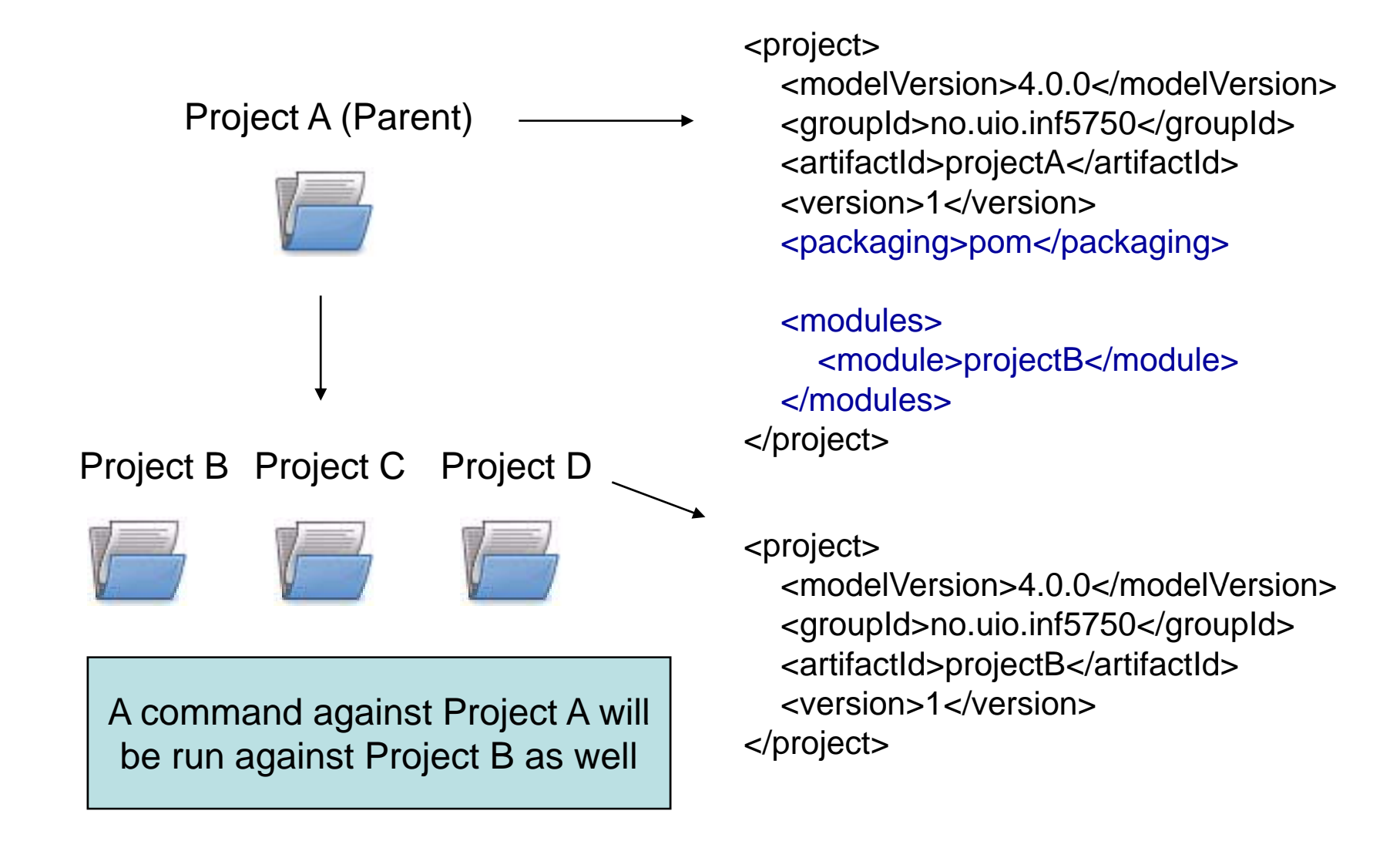

# 1. Build Lifecycle and Phases

- The *build lifecycle* is the process of building and distributing an artifact
- A *phase* is a step in the build lifecycle
- Most important default phases:
	- Validate
	- Compile
	- Test
	- Package
	- Install
	- Deploy
- Some common phases *not* default:
	- Clean
	- Site
- $\bullet$  For each step, all previous steps are executed

#### 2. Standard directory layout

- Advantages:
	- A developer familar with Maven will quickly get familiar with a new project
	- No time wasted on re-inventing directory structures and conventions

src/main/filterssrc/main/config Configuration files src/site

src/main/java Java source files goes here src/main/resources Other resources your application needs Resource filters (properties files) src/main/webapp Web application directory for a WAR project src/test/java Test sources like unit tests (not deployed) src/test/resources Test resources (not deployed) src/test/filters Test resource filter files (not deployed) Files used to generate the Maven project website

- Dependency: a third-party or project-local software library (JAR or WAR file)
- Dependency management is a challenge in multi-module projects

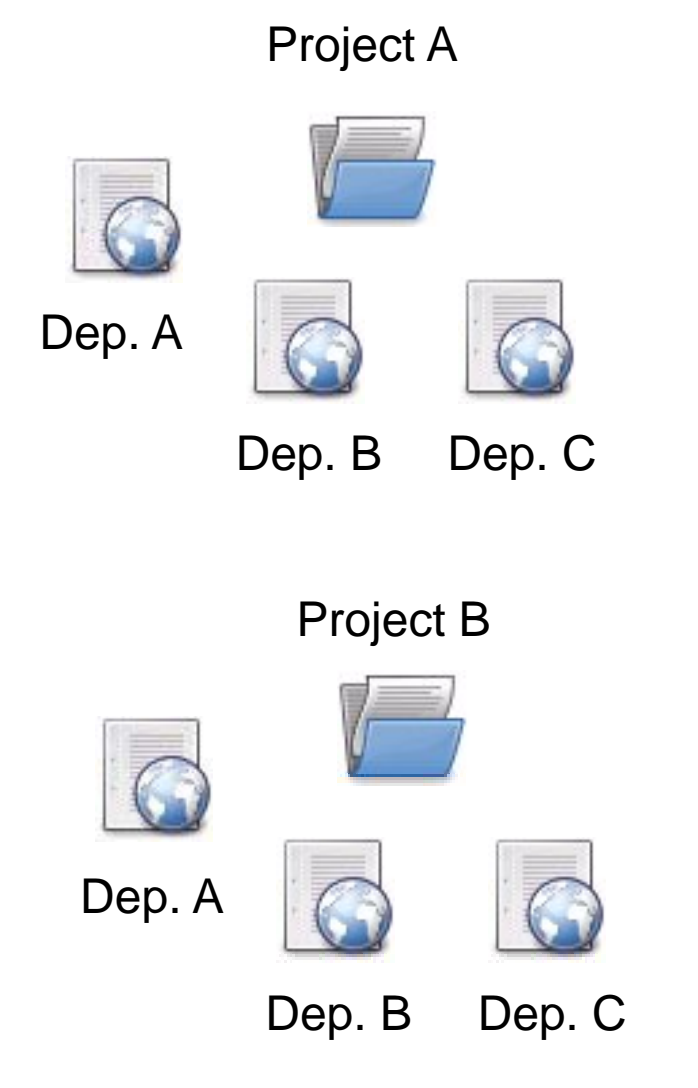

- • The poor approach: Replicate all dependencies for every project (put in /lib folder within the project)
	- – Dependencies are replicated and use more stora g e
	- –Checking out a project will be slow
	- –Difficult to keep track of versions

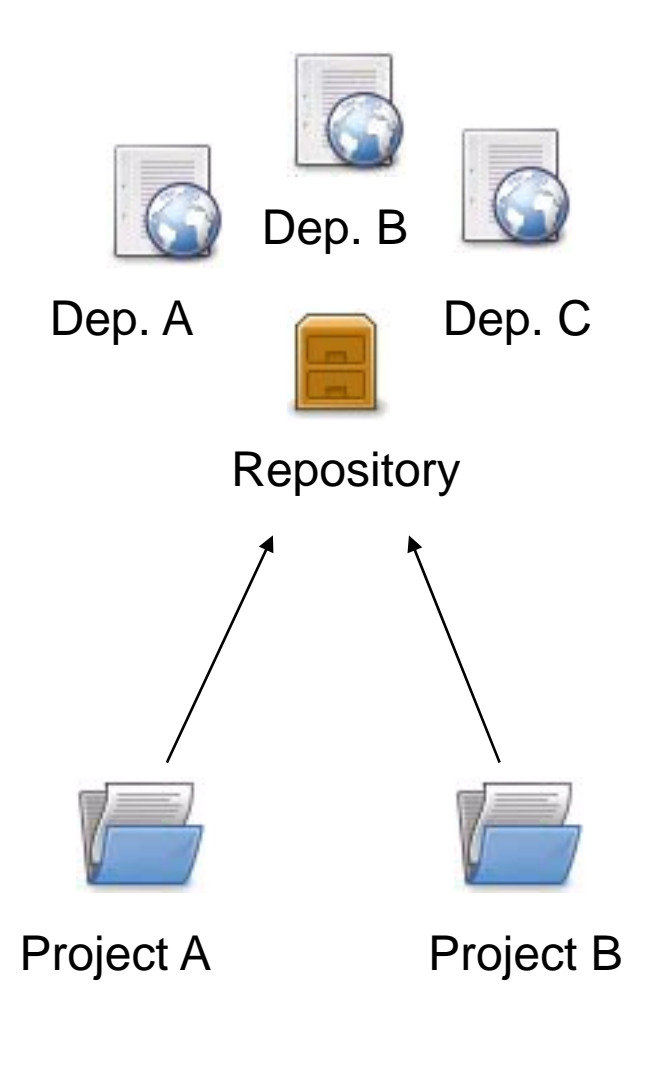

- • The preferred solution: Use <sup>a</sup> *repository*
- Dep. B **Dep.** Repository: A shared location for dependencies which all projects can access
	- Onl y o n e copy exists tory **be a set of the Conduct Server** only one copy exists
		- Stored outside the project
		- • Dependencies are defined in the POM

#### <dependencies>

- <dependency>
	- <groupId>commons-logging</groupId> <artifactId>commons-logging</groupId> <version>1.3</version>
- </dependency>
- </dependencies>

# 3. Repositories

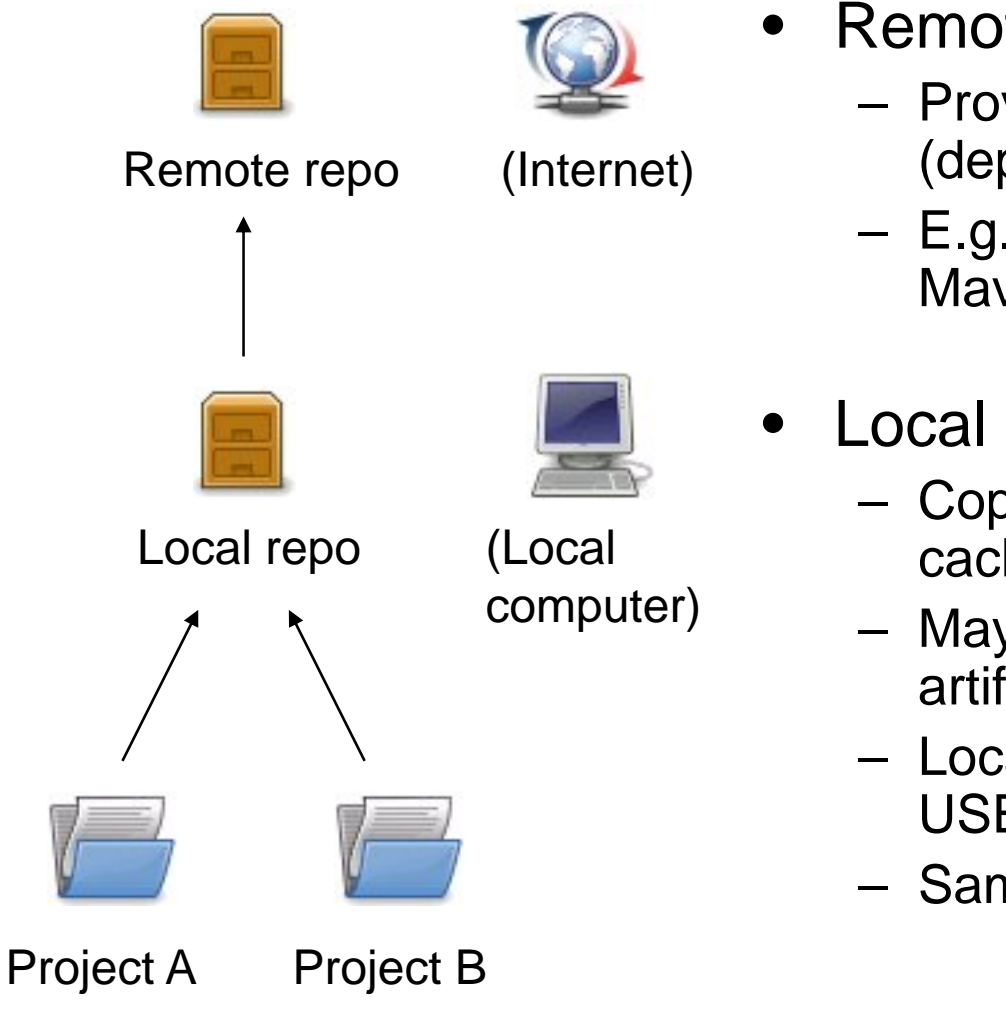

- Remote repository:
- Provides software artifacts o (Internet) (dependencies) for download
	- E.g. repo1.maven.org houses Maven's central repository
	- Local repository:
- Local repo (Local computer which is a cache of the remote downloads correctly call can cache of the remote downloads he o the remote downloas
	- May contain project-local build artifacts as well
	- Located in USER\_HOME/.m2/repository
	- Same structure as remote re pos

#### 3. Repositories

- $\bullet$ • Downloading from a remote repository
	- Central repo is default
	- Can be overridden
- $\bullet$  Internal repositories
	- Often used in corporate environments to avoidconnection to the internet
	- $\hspace{0.1mm}-\hspace{0.1mm}$  Improves security, speed, and bandwidth
	- Suitable for publishing private artifacts

<repositories> <repository> >poontory<br>d>my-repo-</id><br>d>my-repo-</id><br>d>my-server/repo</url> <url>http://my server/repo</url></repository> </repositories>

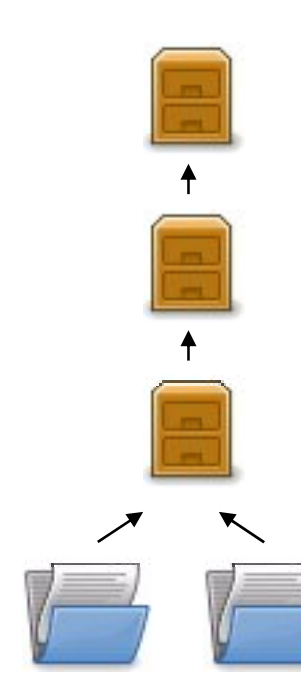

Remote repo (Internet)

Internal repo (In-house)

Local repo (Local computer)

Project B **Project A** (Local computer)

#### 3. Transitive dependencies

- Maven reads the POM files of your dependencies and automatically includes their required libraries
- No limit on the number of levels
- •*Dependency mediation* – nearest definition

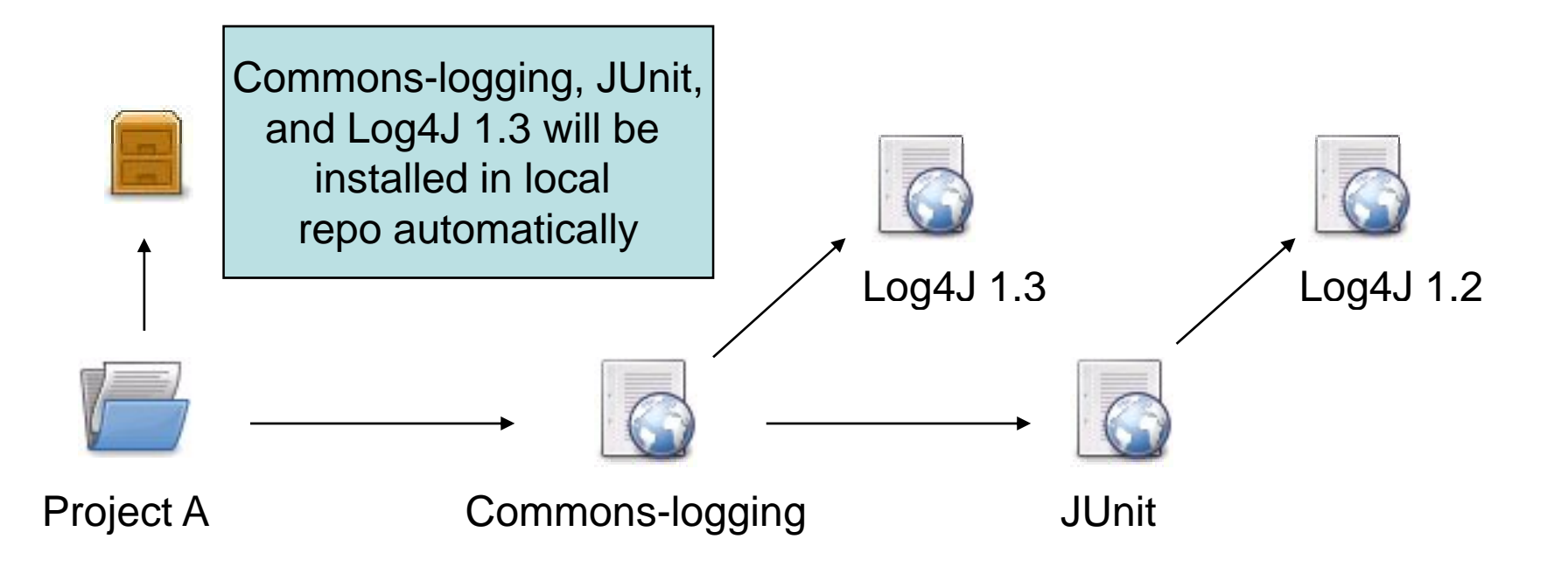

#### 3. Dependency scope

- Affects the classpath used for various build tasks
- •Can be defined for all dependencies, *compile* default
- 5 dependency scopes available:
	- Compile: Available in all classpaths (default)
	- Provided: The JDK or the container provides it
	- Runtime: Only required for execution, not for compilation
	- Test: Only required for testing, not for normal use (not deployed)
	- System: You provide it locally, not looked up in a repo

<dependency> <groupId>commons-logging</groupId> <artifactId>commons-logging</artifactId> <version>1.4</version><scope>compile</scope> </dependency>

- Mechanism for centralizing dependency information
- •Favourable for projects that inherits a common parent

...

...

• Useful for controlling versions of transitive dependencies

#### Parent POM Child POMs

#### <dependencyManagement >

<dependencies> <dependency> <groupId>junit</groupId> <artifactId>junit</groupId> <version>4.0</version><scope>test</scope> <type>jar</type> </dependency> </dependencies> </dependencyManagement >

<dependency> <groupId>junit</groupId> <artifactId>junit</groupId> </dependency>

Child POM dependency inherits informationfrom parent POM

Transitive occurences of JUnit guaranteed to be of version 4.0

# 4. Project information

- Powerful feature in Maven: Create a project site automatically
- Info retrieved from the POM, source code
- Provides information regarding
	- De pendencies
	- Issue tracking
	- **Licensing**
	- Development team
- Provides various reports
	- Test covera g e
	- Internationalisation
	- JavaDocs
	- Potential code problems

#### Useful commands

- •
- \$ mvn install
- \$ mvn clean
- \$ mvn test
- \$ mvn eclipse: eclipse
- \$ mvn idea:idea
- \$ mvn jetty:run-war
- \$ mvn site

Compile and create JARs/WARs Package + copy to local repo Delete target directory **Run unit tests** 

**Create Eclipse project files** Create IDEA project files

r Bun a WAR file in Jetty **Generates project site** 

# **Summary**

- We've learned that Maven facilitates:
	- Uniform building of projects through the POM
	- Consistent project structure
	- Management of dependencies through repositories to avoid replication and ease re-use and versioning
	- Standardized and professional-quality project information

#### **Resources**

- "Better builds with Maven"
	- Free PDF book online
	- <u>– http://www.devzuz.com/</u>
- Maven homepage
	- Documentation and guides
	- http://maven.apache.org